#### **Unidad Didáctica 4. El Reproductor de Música.**

- **Temporalización:** Esta unidad comprende tres sesiones.
- **Metodología:** La metodología de esta unidad comprende explicaciones teóricas del contenido de la misma por parte del profesional y realización de ejercicios prácticos por parte de los usuarios.
- **Material:** 
	- Ordenadores con ratón y altavoces.
	- Herramienta In-TIC.
	- Material didáctico con explicaciones teóricas de los contenidos de la unidad.
	- Canciones en formato MP3.
- **Objetivos:** 
	- Conocer el Reproductor de música de Windows y su funcionamiento.
	- Explorar la historia musical de los usuarios del grupo y favorecer la expresión de sus gustos y aficiones.
	- Fomentar la interacción entre los miembros del grupo.
- **Descripción general:** En esta unidad se les mostrará a los usuarios las posibilidades que puede ofrecerles el Reproductor de música de Windows. Para ello, se llevará a cabo en la primera sesión una explicación del programa y de su manejo, y se dedicarán las siguientes sesiones a utilizar de forma práctica esta herramienta a través de canciones significativas y de interés para los usuarios.

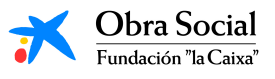

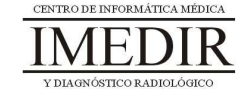

#### **Descripción de las sesiones:**

- **Sesión 1.** En esta primera sesión, se les entregará a los miembros del grupo un dossier con una explicación teórica de los contenidos de la unidad (ver Anexo IX), en la que se les presentará El Reproductor de música y se les indicará cómo utilizarlo. Los usuarios llevarán a cabo una lectura individual de la explicación y posteriormente, se hará una puesta en común de las dudas y comentarios acerca de dicha herramienta informática.

Al finalizar, se les propondrá que piensen para el próximo día una canción que les guste o que les traiga algún recuerdo, ya que será utilizada en la tercera sesión de la unidad.

- **Sesión 2.** En esta sesión, se realizará una actividad dirigida a poner en práctica lo aprendido en la sesión anterior de forma teórica. Esta actividad consiste en entrar en el Reproductor de música a través de In-TIC, tal y como se observa en la Figura 1, y reproducir una canción escogiéndola entre una lista ya preparada de temas. A lo largo de la sesión, se utilizarán diferentes opciones de la aplicación a través del teclado de In-TIC para el Reproductor de música (ver Figura 2): parar la canción, rebobinarla, cambiar de canción, etc.

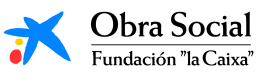

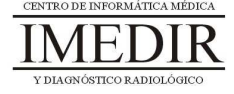

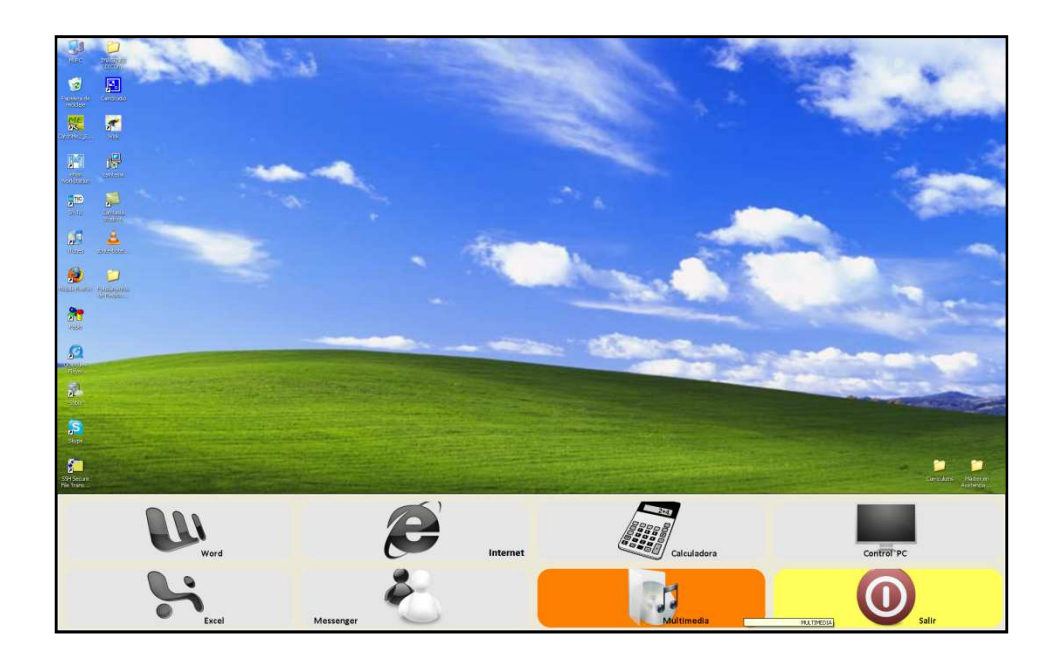

Figura 1. Teclado inicial de In-TIC: botón de acceso al Reproductor de música.

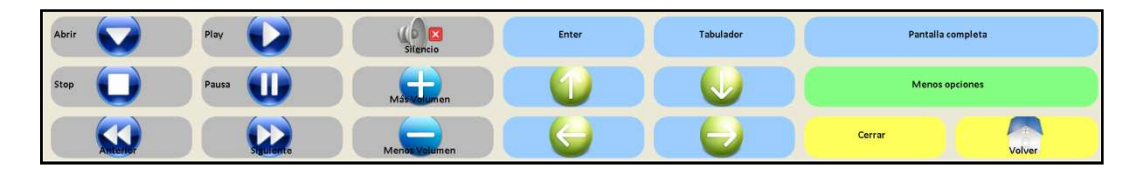

Figura 2. Teclado de In-TIC para el Reproductor de música.

Al acabar la actividad, se les preguntará a los usuarios por la canción escogida por cada uno de ellos y se les explicará que la utilizaremos en la siguiente sesión. El profesional se encargará de traer en el próximo día todos los temas escogidos por el grupo.

 $\bullet$  **Sesión 3.** La última sesión de la unidad se dedicará a reproducir la canción elegida por cada uno de los usuarios. De forma individual, entrarán en el Reproductor de música a través de In-TIC y abrirán su canción, tal y como se observa en la figura 3.

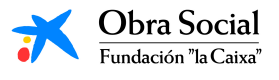

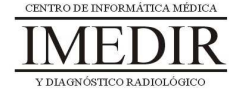

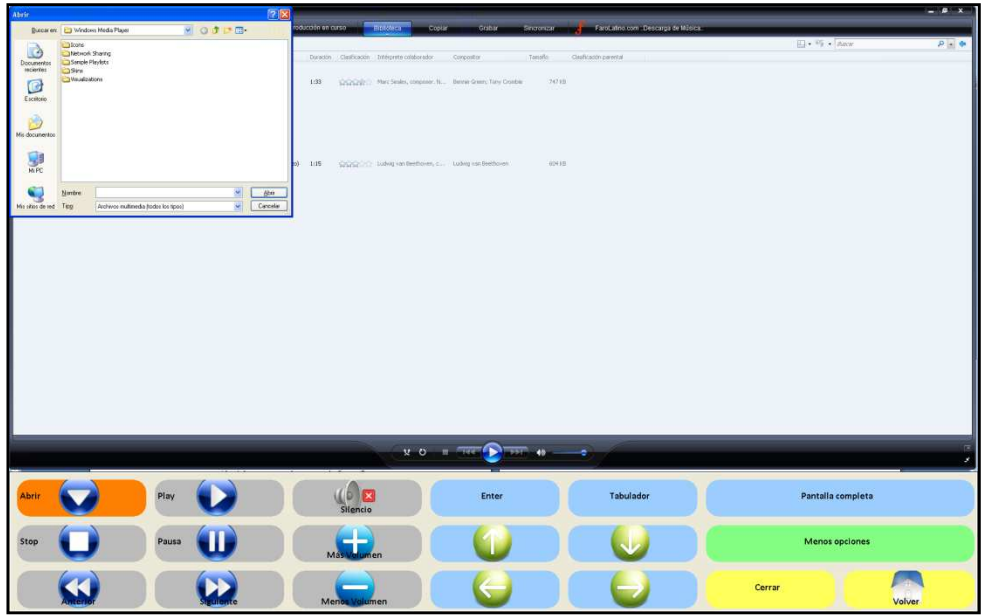

Figura 3. En esta imagen, se puede ver resaltado el botón Abrir y el cuadro de diálogo que aparece al pulsar dicho botón, mediante el cual la persona selecciona la canción que quiere reproducir.

Una vez todos los usuarios hayan abierto su canción, se procederá a escuchar de forma grupal cada uno de los temas.

Por último, se hará una puesta en común sobre los motivos de elección de las canciones, los recuerdos evocados, los gustos e intereses musicales de cada uno, etc.

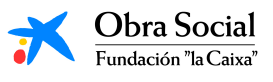

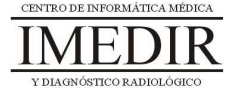

**Anexo IX. Explicación teórica de la Unidad Didáctica 4 del Bloque II.** 

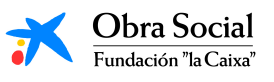

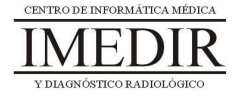

# **El Reproductor de Música de Windows.**

## **1. ¿Qué es el Reproductor de Música de Windows?**

El Reproductor de Música es una aplicación de Windows que nos permite reproducir canciones, grabar discos con nuestra música favorita o copiar música desde un CD.

## **2. ¿Cómo funciona?**

El manejo de este programa es muy sencillo e intuitivo, ya que se parece en gran medida al manejo de un reproductor de música convencional o de un radiocasete.

Nosotros lo utilizaremos a través del teclado de In-TIC para el Reproductor de Música de Windows (ver Figura IX. 1).

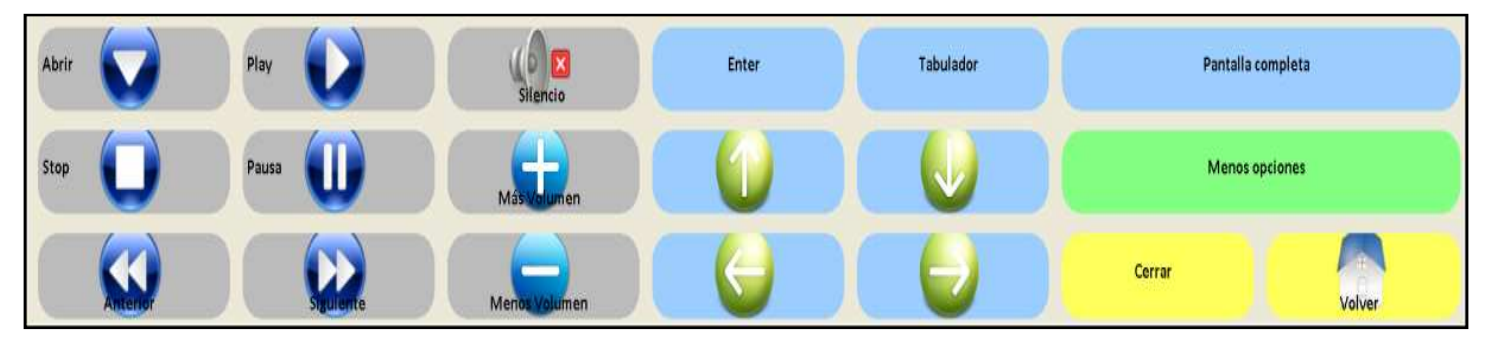

Figura IX. 1. Teclado de In-TIC para el Reproductor de Música.

Principalmente, los botones que vamos a emplear para el manejo de este programa son los que aparecen en la siguiente imagen, en la que indica la función de cada uno de ellos.

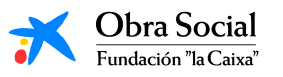

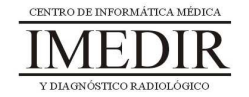

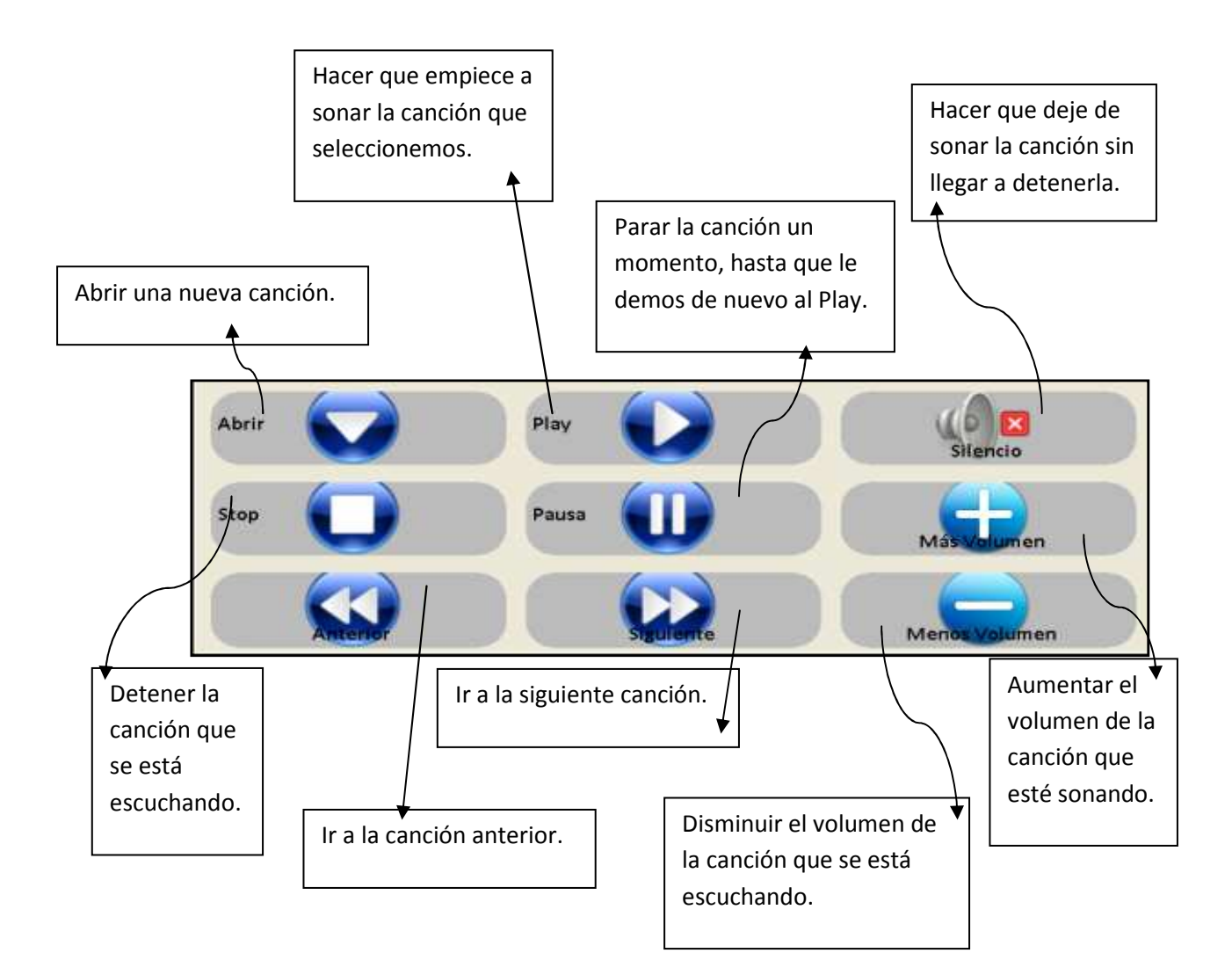

# **3. ¿Qué utilidad presenta para nosotros?**

Este programa nos permite reproducir todas las canciones que tengamos guardadas en el ordenador y los discos que introduzcamos en el mismo. De esta forma, podremos escuchar siempre que queramos y de forma fácil y sencilla la música que nos gusta.

Podremos crear una lista con el número de canciones que queramos, por lo que podremos dedicarnos a escuchar música en nuestro tiempo libre sin necesidad de cambiar de disco o rebobinar la cinta.

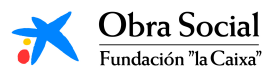

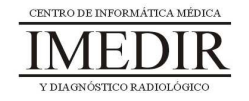